## Nepojmenovaná smlouva – postup uzavření smlouvy

1. Vytvoření objednávky v ekonomickém systému (včetně schválení příkazcem operace a správce rozpočtu). Vybrat organizaci "NEPOJMENOVANA SMLOUV" a do spodního pole vyplnit jméno osoby poskytovatele včetně adresy.

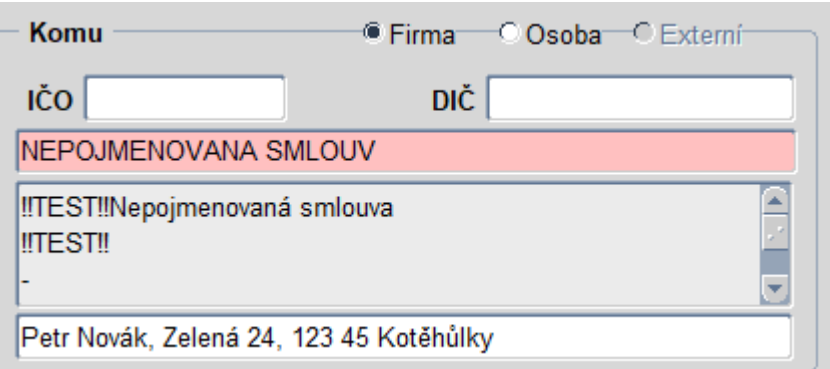

Jelikož se jedná o smlouvu s fyzickou osobou, tak dle § 3, odst. 2, písm. a) zákona č. 340/2015 Sb., o registru smluv se povinnost zveřejnění na nepojmenovanou smlouvu nevztahuje, tudíž **položku "Zveřejnit v ISRS" nastavit na hodnotu "Ne"**. U smluv do 50 000 Kč bez DPH není nutné položku "Zveřejnit v ISRS" nastavovat.

- 2. Objednatel (útvar VŠE) vyplní formulář nepojmenované smlouvy spolu s číslem objednávky (pole v pravém horním rohu) a zajistí podpisy.
- 3. Oboustranně podepsanou nepojmenovanou smlouvu objednatel naskenuje a přiloží do objednávky do záložky Dokumenty. V případě elektronicky podepsané smlouvy bude přiložen originál dokumentu. Originál nepojmenované smlouvy zůstává k archivaci u referenta objednávek příslušného útvaru.

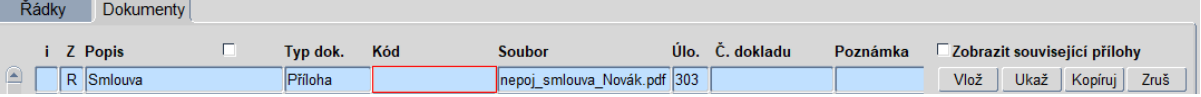

4. Po provedení činností (nebo dílčí části) uzavřených ve smlouvě vyplní objednatel formulář "Příkaz k provedení úhrady nepojmenované smlouvy", nechá schválit a zašle na EO k úhradě spolu s kopií nepojmenované smlouvy.